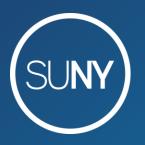

The State University of New York

# **Advanced Acquisitions:** Configuration

October 28, 2020 Susan Perry & Maggie McGee

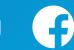

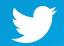

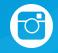

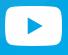

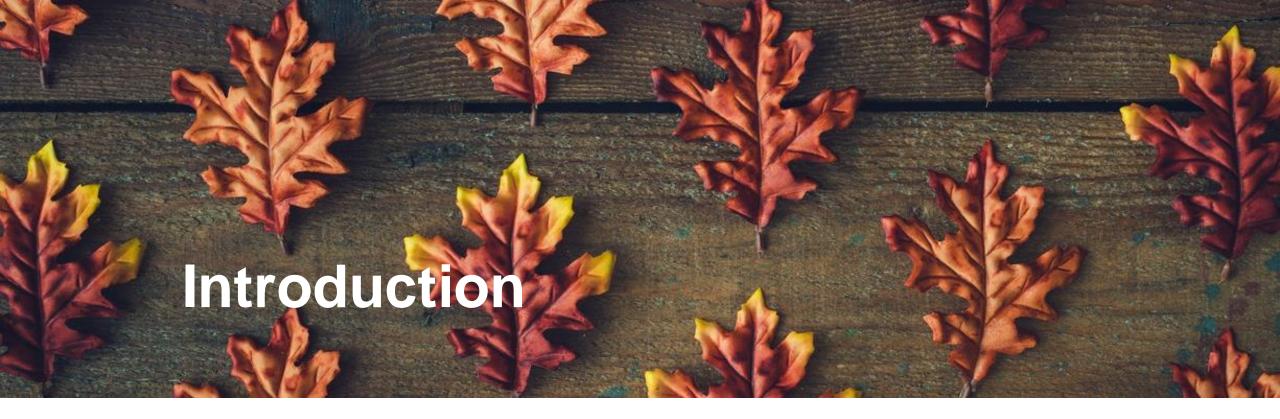

- Roles
- Rules & Reviewing
- Mapping Tables
- Usage Statistics

Rows of uniform autumn leaves by Zamurovic Brothers from Noun Project

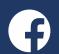

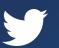

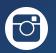

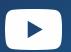

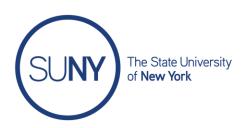

# Roles: Acquisitions Administrator\*

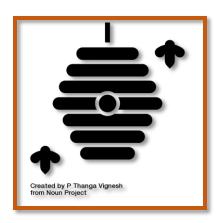

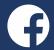

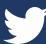

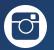

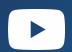

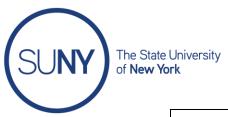

#### **Alma Code Table Reference**

| Code Tables Reference |                                               |  |  |  |
|-----------------------|-----------------------------------------------|--|--|--|
| Subsystem             | See                                           |  |  |  |
| Acquisitions          | Configuring Acquisition Activities            |  |  |  |
| Fulfillment           | Configuring Fulfillment Activities - Overview |  |  |  |
| Resource Management   | Resource Management Configuration - Overview  |  |  |  |
| User Management       | User Management Activities                    |  |  |  |
| General Configuration | Configuring General Activities                |  |  |  |
| Analytics             | The Basics of Working with Analytics          |  |  |  |

https://knowledge.exlibrisgroup.com/Alma/Product Documentation/010Alma Online Help (English)/050Administration/050 Configuring General Alma Functions/210Alma Code Table Reference

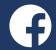

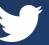

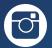

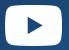

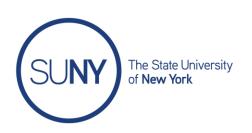

# Purchase Order Rules

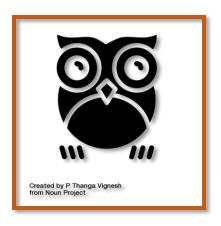

#### Configured at Institution level

- [Primary] Reporting Codes
- Secondary Reporting Codes
- Tertiary Reporting Codes
- Purchasing Review Rules for auto packaging
- Shipping Method
- POL Cancellation Reasons
- POL Types [quantity 42]
- Acquisition Methods [quantity 16]
- EDI Vendor Note Fields

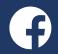

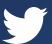

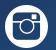

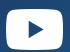

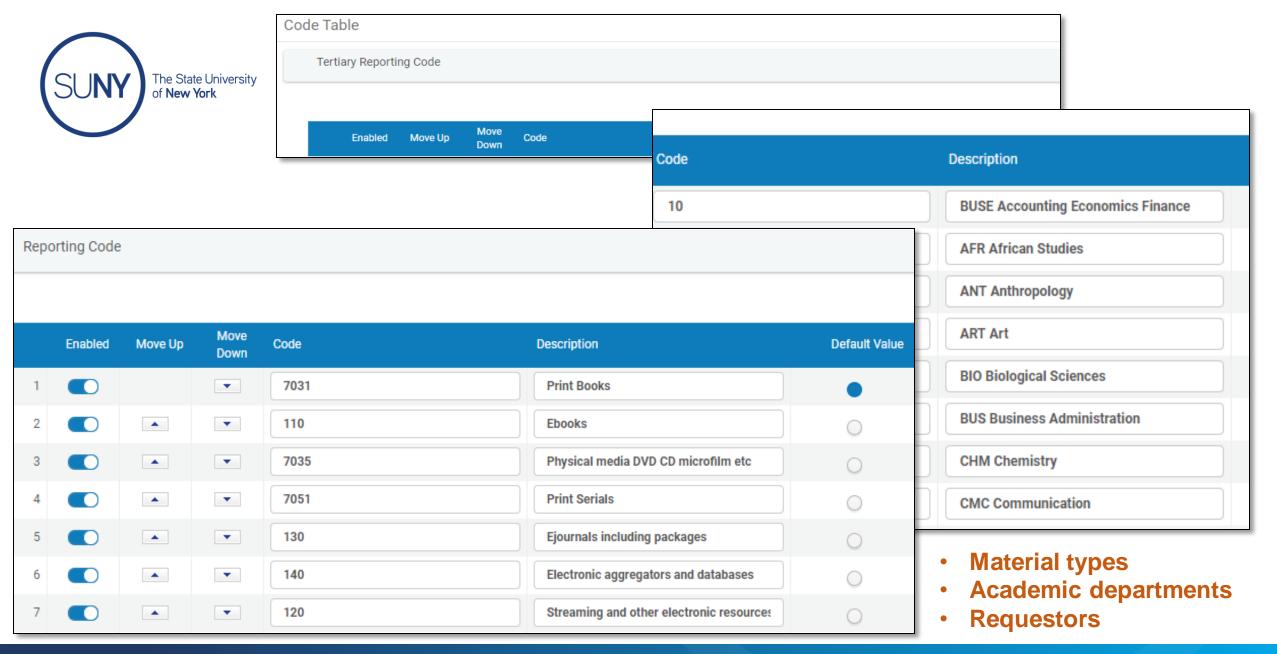

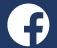

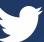

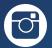

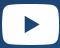

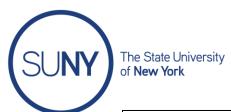

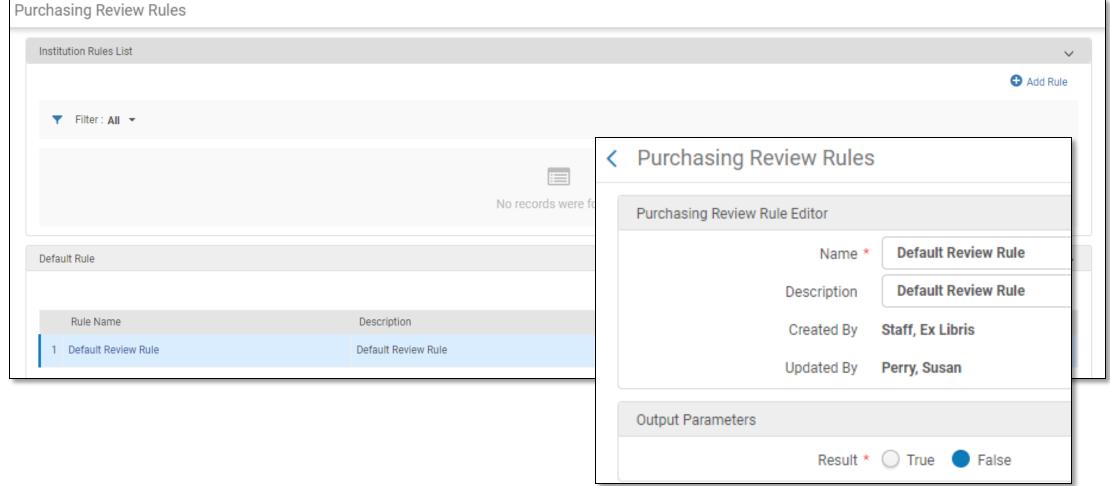

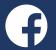

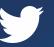

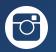

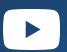

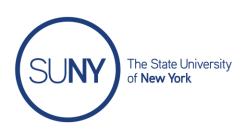

## Invoicing Rules

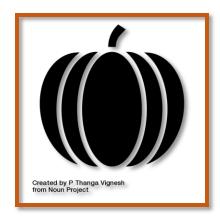

https://thenounproject.com/amoghdesign/collection/autumn-glyphs/?i=1260141

#### Configured at Institution level

- Invoice Review Rules by vendor, for example
- Invoice Approval Rules based on alerts, for example
- Disapproval Reasons
- Payment Method [Demo prepaid]
- Invoice Line Types

#### Note:

Acquisitions alert changes planned for November 2020 release

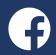

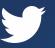

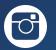

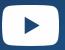

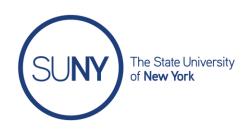

## Invoice & Pay in One Step

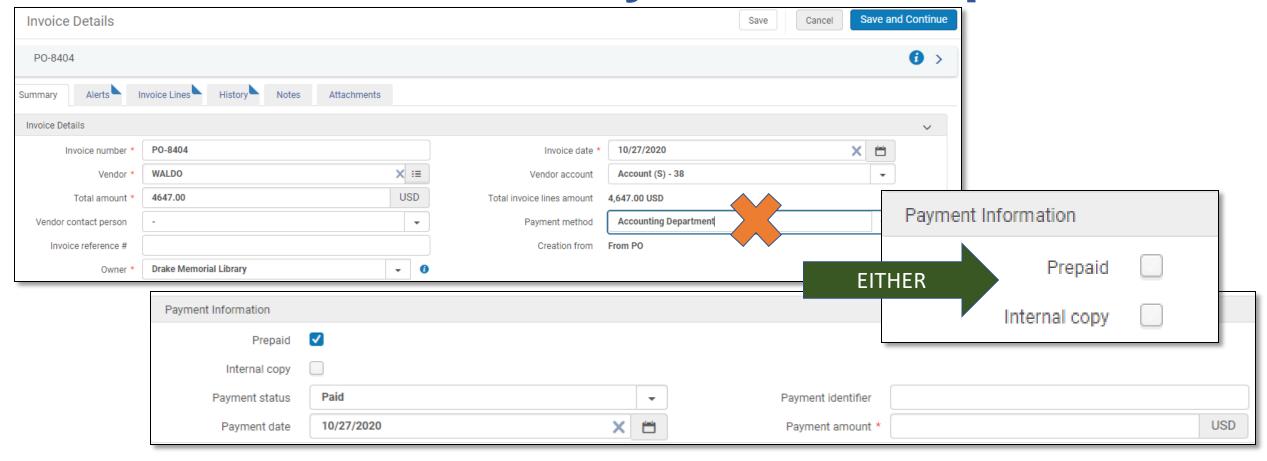

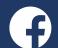

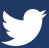

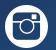

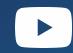

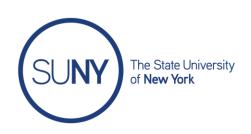

## Licenses

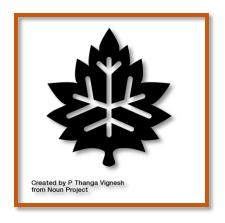

#### Roles: License Manager

Configured at Institution level

- Sections Order
- Manage License Term
- License Storage Location
- Access Model
- License Review Status
- Discovery Interface Labels Customized

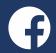

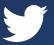

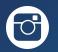

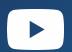

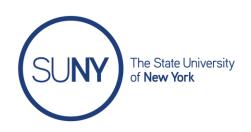

#### **Working with Licenses in Alma**

https://slcny.libguides.com/training-eresources/licenses

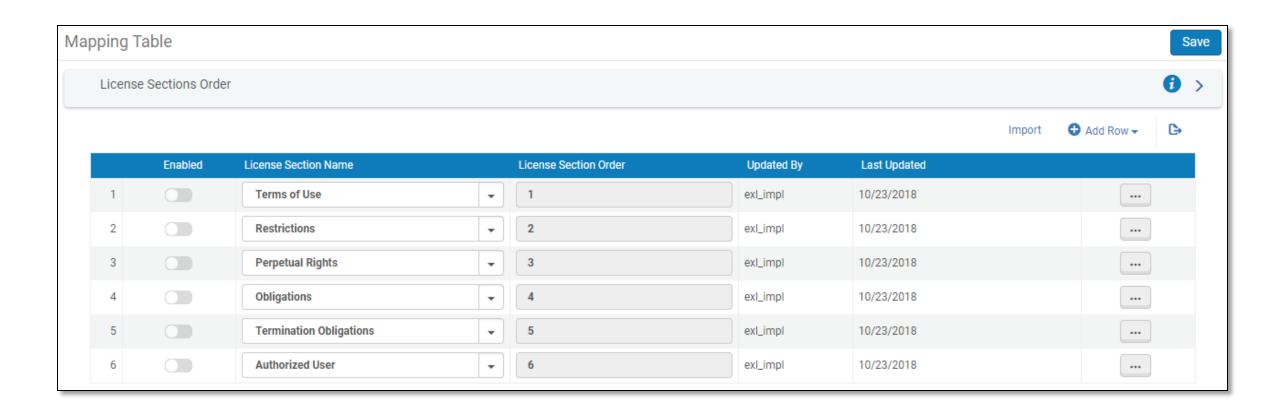

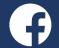

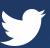

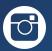

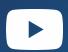

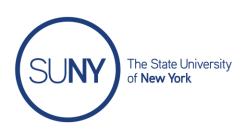

### Q. Will license info display to the public in Primo?

https://slcny.libanswers.com/faq/232595

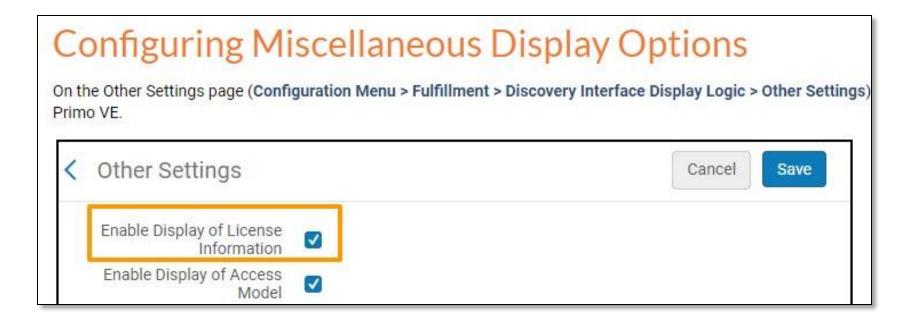

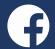

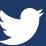

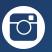

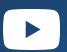

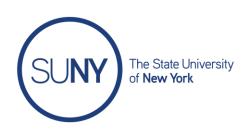

## Purchase Request Rules

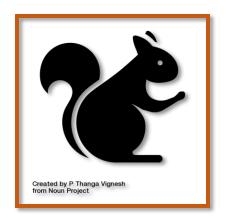

Configured at Institution level

- Reject Reasons
- Material Types

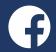

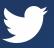

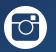

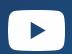

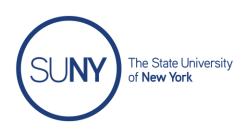

### General

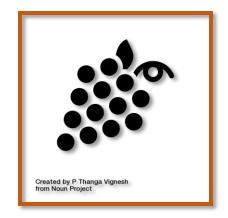

https://thenounproject.com/amoghdesign/collection/autumn-glyphs/?i=1260139

#### Configured at Institution level

- Other Settings [total of 40 parameters]
- Fund and Ledger Fiscal Period
- Fund Types
- Acquisitions Jobs Configurations [2 jobs]
- Subscribers [usage stats]
- Manage Acquisitions Alerts (Invoice alerts, POL alerts) due November 2020 release

#### Examples / Other Settings

- auto\_claim
- invoice\_subscription\_overlap
- no\_e-task\_on\_close\_po\_line
- release\_remaining\_encumbrance\_for\_edi
- view\_holding\_in\_receiving

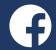

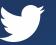

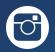

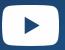

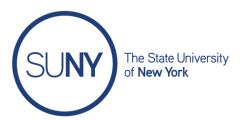

PO Line Alerts

| Mai | nage Acquisi   | tions Alerts                                                                    |
|-----|----------------|---------------------------------------------------------------------------------|
|     | Invoice Alerts |                                                                                 |
|     |                |                                                                                 |
|     | Enabled        | Description                                                                     |
|     | 1              | Invoice contains vendor account which differs from one or more linked PO lines. |
|     | 2              | Some invoice lines differ in price from their linked PO line.                   |

The invoice owner is the institution. All associated PO lines are owned by a single library. You can change the invoice owner to match the PO line owner.

|    | Enabled | Description                                                                                                    |  |  |
|----|---------|----------------------------------------------------------------------------------------------------|--|--|
| 1  |         | Access model field does not match the access model on the portfolio. Saving the POL will overwrite the access model on the portfolio. |  |  |
| 2  |         | At least one of the reporting codes is missing.                                                                                       |  |  |
| 3  |         | Funds From Different Ledgers                                                                                                    |  |  |
| 4  |         | Open claims exist for this po line.                                                                                                   |  |  |
| 5  |         | Overdue po line.                                                                                                    |  |  |
| 6  |         | Price Limit Reached                                                                                                    |  |  |
| 7  |         | The bib record is brief.                                                                                                    |  |  |
| 8  |         | The bib record is part of a series/book set.                                                                                          |  |  |
| 9  |         | The ordered resource was canceled in a previous order #{0}                                                                            |  |  |
| 10 |         | The ordered resource already exists in the Inventory ({0} electronic collections)                                                     |  |  |
| 11 |         | The ordered resource already exists in the Inventory ({0} items)                                                                      |  |  |
| 12 |         | There is an active order #{0} for this ordered resource                                                                               |  |  |

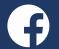

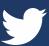

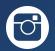

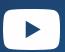

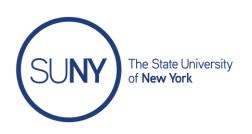

## **Usage Statistics**

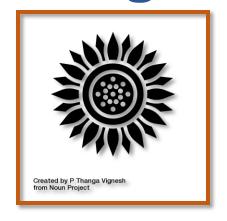

Configured at Vendor level

#### Roles:

- Acquisitions Administrator
- Vendor Manager
- Vendor Account Manager
- Usage Data Operator
- General System Administrator

COUNTER-compliant usage stats Automatic (SUSHI) or manually

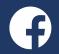

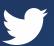

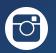

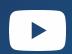

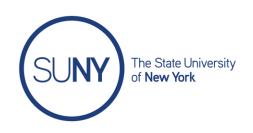

#### **SUSHI** protocol --> Standardized Usage Statistics Harvesting Initiative

- If vendor supports it
- Vendor lists available

https://knowledge.exlibrisgroup.com/Alma/Product Documentation/010Alma Online Help (English)/020Acquisitions/090Acquisitions Infrastructure/010Managing Vendors/SUSHI Vendor Lists

## **COUNTER** compliant --> Counting Online Usage of Networked Electronic Resources

Release 4 or 5

https://www.projectcounter.org

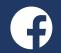

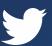

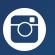

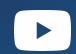

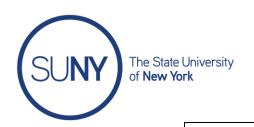

| Search Vendors |        |               |                           |                                                               |  |  |
|----------------|--------|---------------|---------------------------|---------------------------------------------------------------|--|--|
| Shared         | Active | ▲ Vendor Code | <b>‡</b> Name             | Vendor Type                                                   |  |  |
| 1              |        | acm           | ACM Digital Library       | Access Provider, SUSHI Vendor                                 |  |  |
| 2              |        | acs           | American Chemical Society | Access Provider, SUSHI Vendor                                 |  |  |
| 3              |        | aipsci        | AIP/Scitation             | Access Provider, SUSHI Vendor                                 |  |  |
| 4              |        | alex          | Alexander Street Press    | Access Provider, SUSHI Vendor                                 |  |  |
| 5              |        | AMAZON        | AMAZON                    | Material Supplier                                             |  |  |
| 6              |        | aps           | American Physical Society | Access Provider, SUSHI Vendor                                 |  |  |
| 7              |        | BOOKSTORE     | BOOKSTORE                 | Material Supplier                                             |  |  |
| 8              |        | EBSCO         | EBSCO Industries          | Material Supplier, Access Provider,<br>Licensor, SUSHI Vendor |  |  |

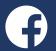

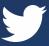

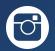

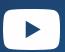

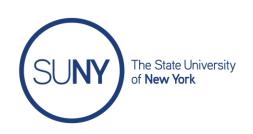

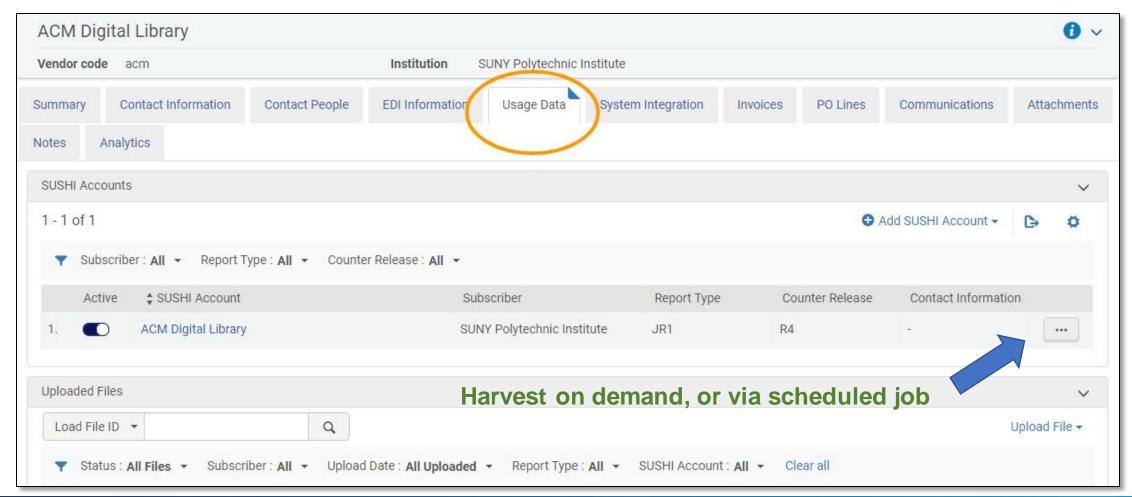

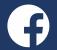

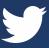

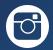

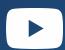

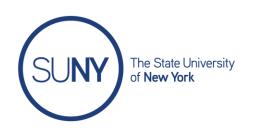

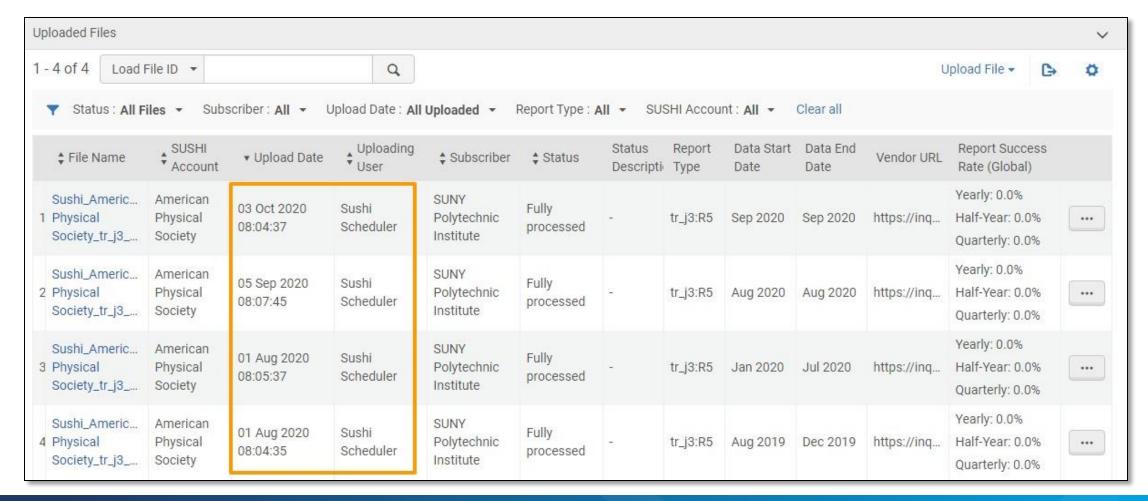

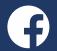

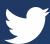

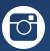

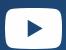

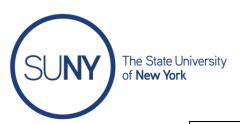

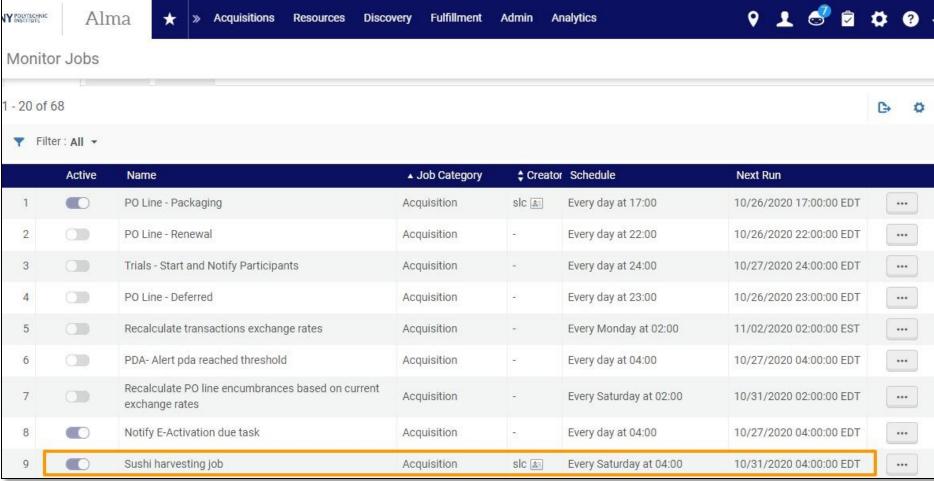

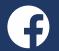

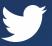

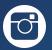

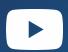

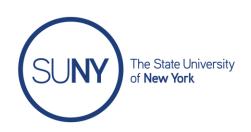

3/25/20

Advanced ERM: Usage Data, SUSHI, and Licenses

https://public.3.basecamp.com/p/YxqBBNcEGAuS1NEui59zc1AS

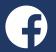

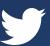

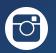

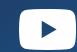

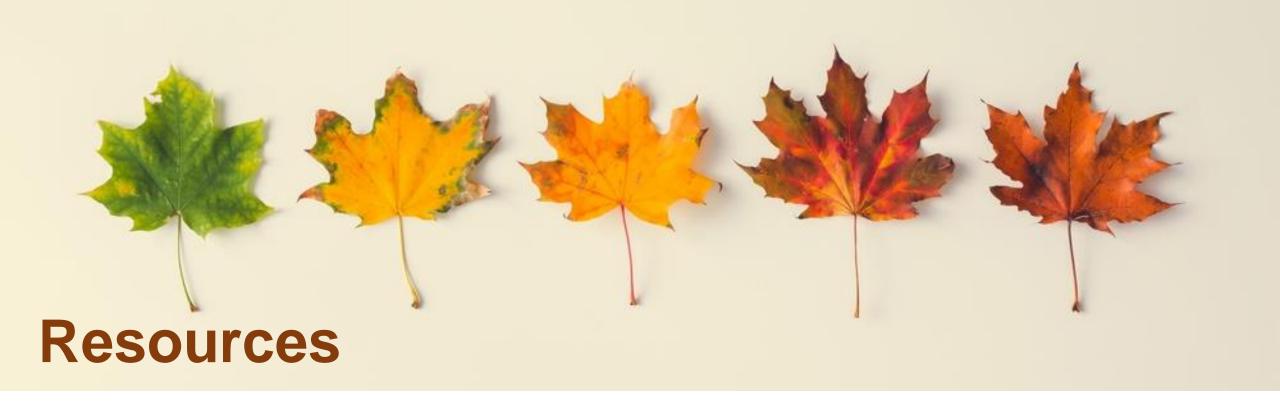

Acquisitions Configuration Overview

https://slcny.libguides.com/training-syslibs/acquisitions

Configuring Acquisitions Activities (ExLibris)

https://knowledge.exlibrisgroup.com/Alma/Product Documentation/010Alma Online Help (English) /020Acquisitions/110Configuring Acquisitions/010Configuring Acquisition Activities

Autumn leaves from green to red on light background by Zamurovic Brothers from Noun Project

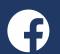

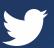

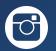

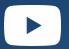

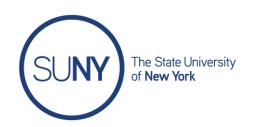

**Questions?** 

Comments?

info@slcny.libanswers.com

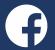

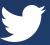

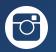

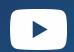

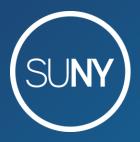

The State University of New York

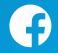

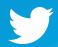

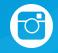

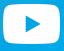